## 成績輸入系統操作手冊:

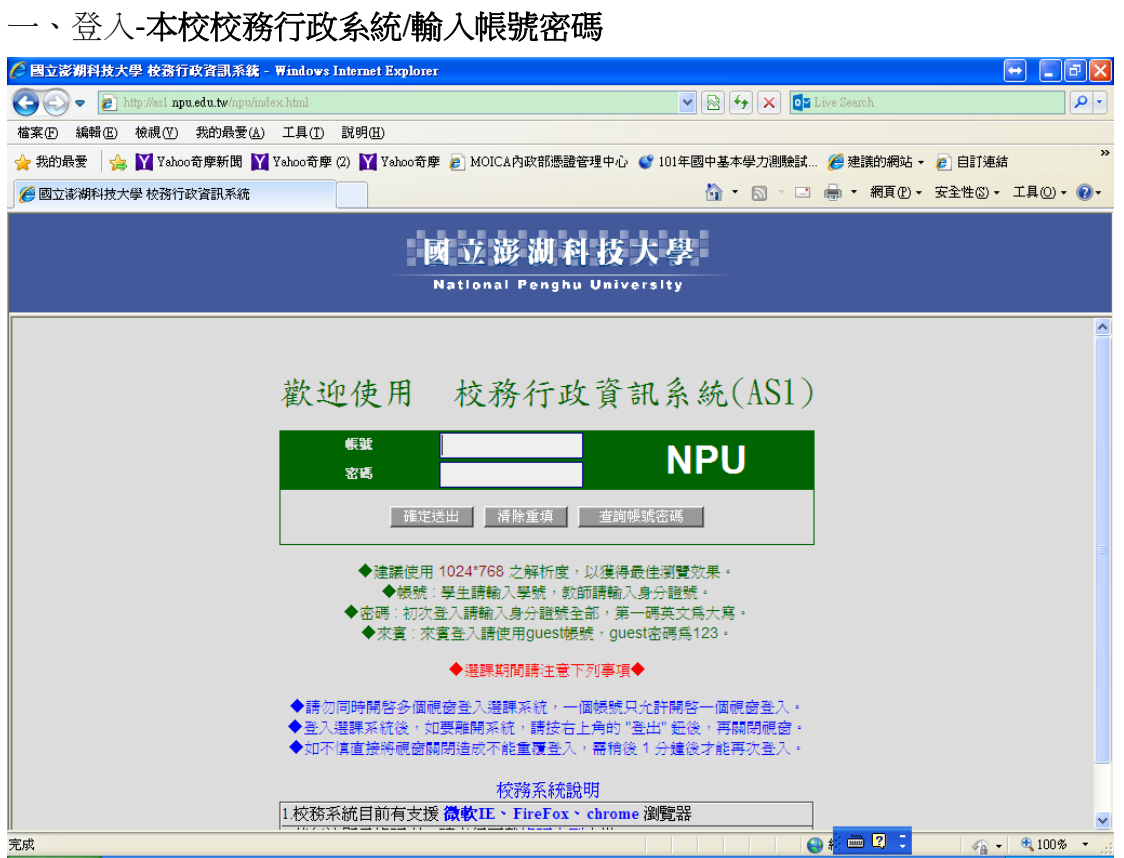

## 二、點選-登錄

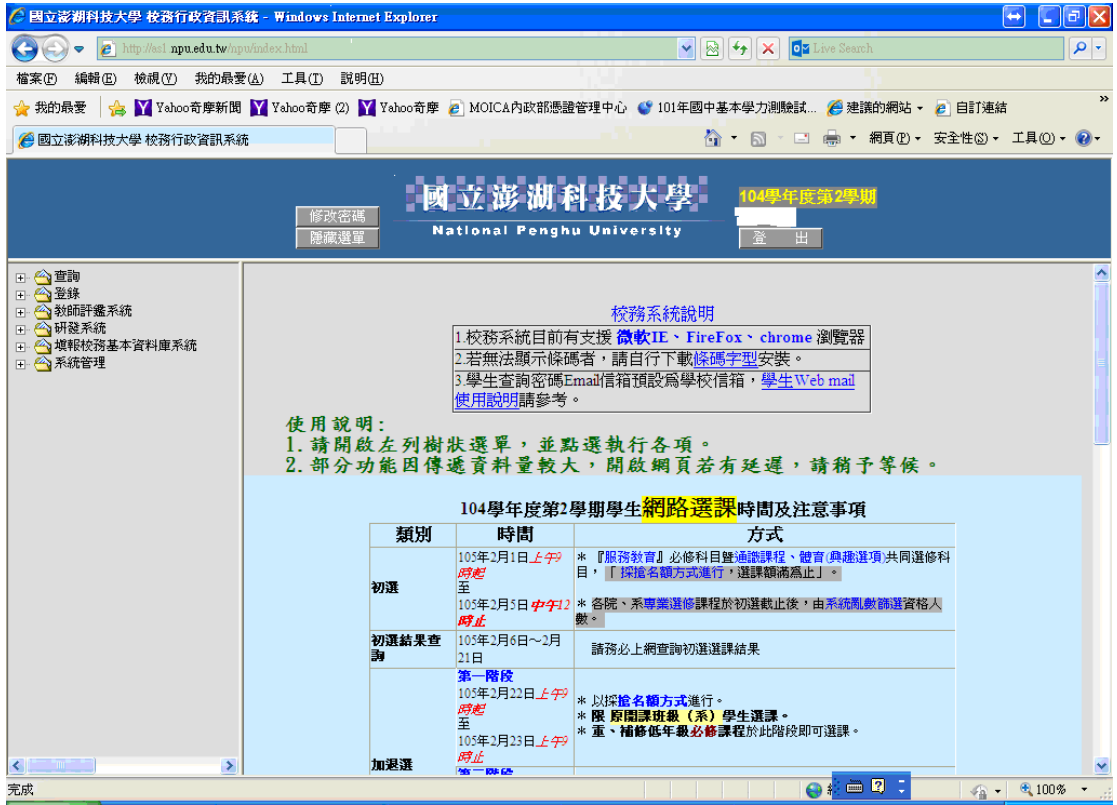

## 三、點選-成績輸入作業

## \*請點選頁面左邊課程,再點選欲輸入成績時段(平時**/**期中**/**學期),即可於 頁面輸入成績。

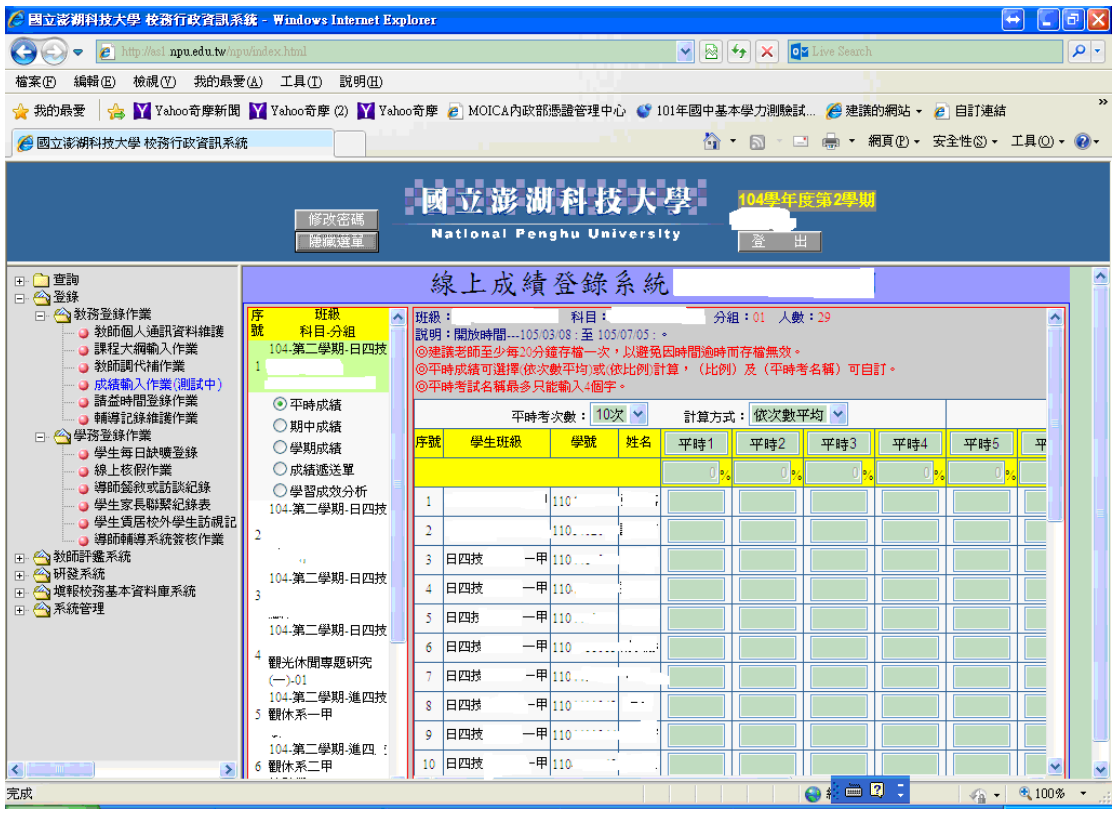